# **HƯỚNG DẪN DÒ TRÌNH HÌNH VỆ TINH VÀ KTS MẶT ĐẤT DVB-T2 TIVI MODEL DV-32ETV**

## **I. CÁC BƯỚC DÒ TRUYỀN HÌNH VỆ TINH ĐƯỢC THỰC HIỆN NHƯ SAU:**

+ Anh, bấm vào **NÚT SOURCE** hay **INPUT** trên Remote rồi chọn dòng **DTV** bấm **OK** hoặc **ENTER** *(Xem hinh).* 

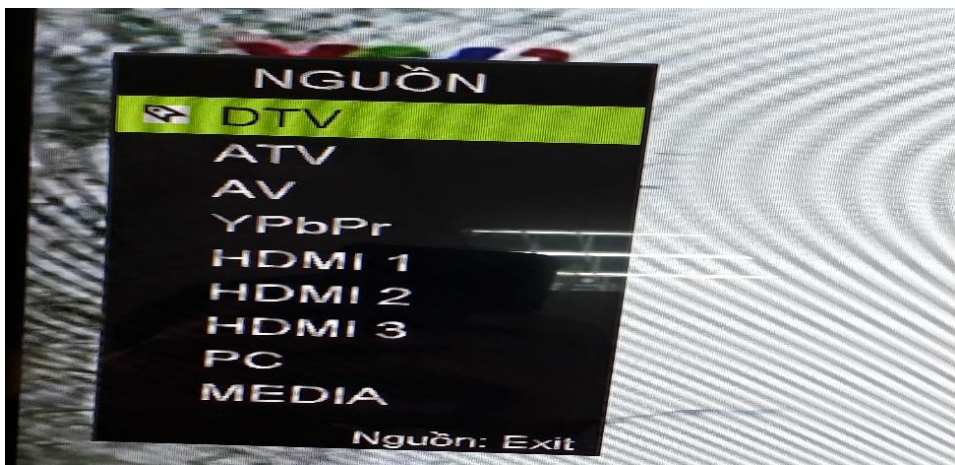

+ Anh, chị bấm nút **MENU** bấm mũi tên qua phải tới biểu tượng cái chảo có chữ **Kênh** rồi nhấn mũi tên đi xuống dòng **Tuner loại** nhấn mũi tên qua phải chọn dòng truyền hình vệ tinh (Xem *hình*).

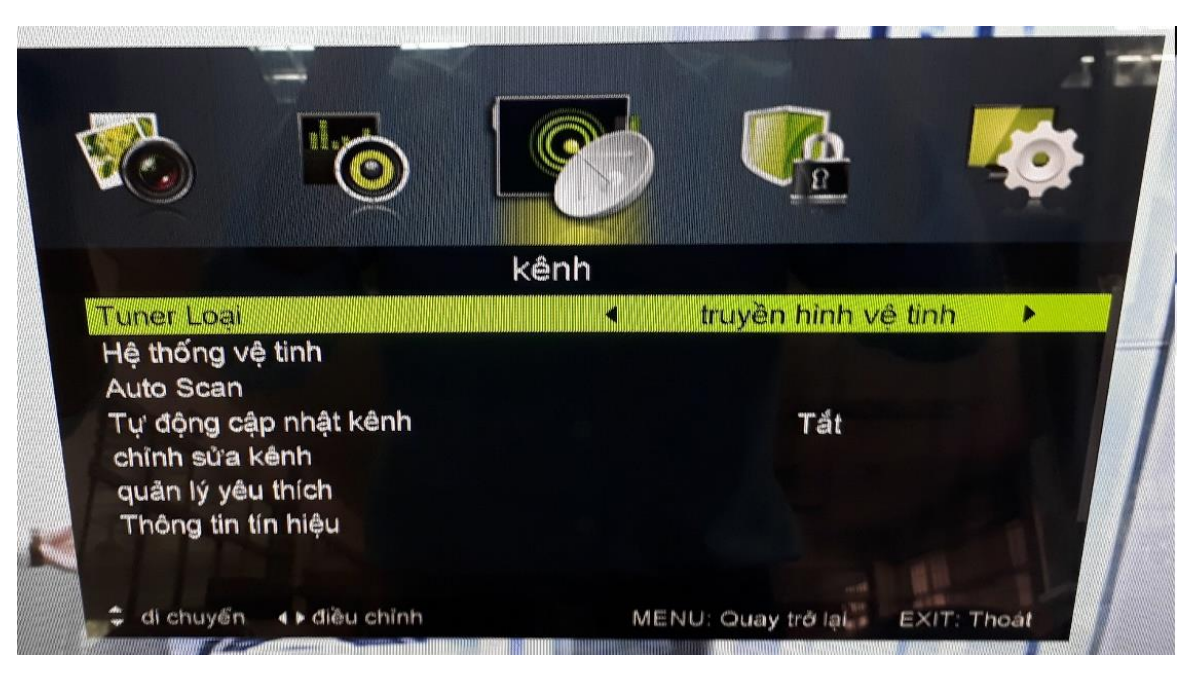

+ Anh, chị bấm mũi tên đi xuống dòng **Auto scan** nhấn **OK** hoặc **ENTER** *(Xem hình)*.

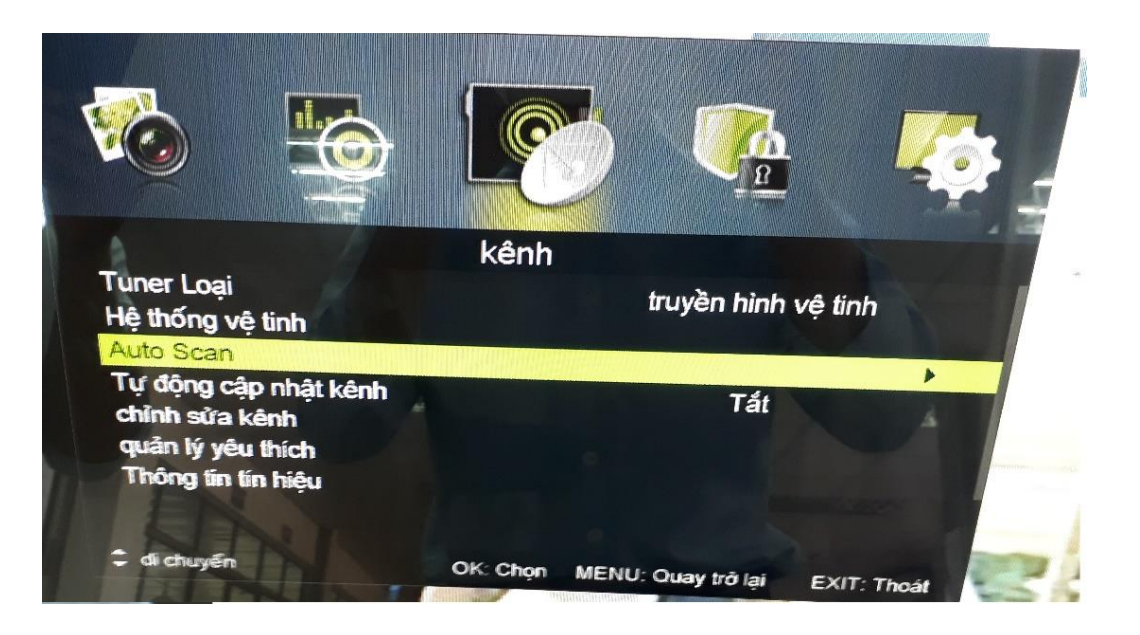

+ Anh, chị bấm mũi tên đi xuống dòng **Loại dịch vụ** nhấn mũi tên qua phải chọn dòng **Dịch vụ** miễn phí *(Xem hình)*.

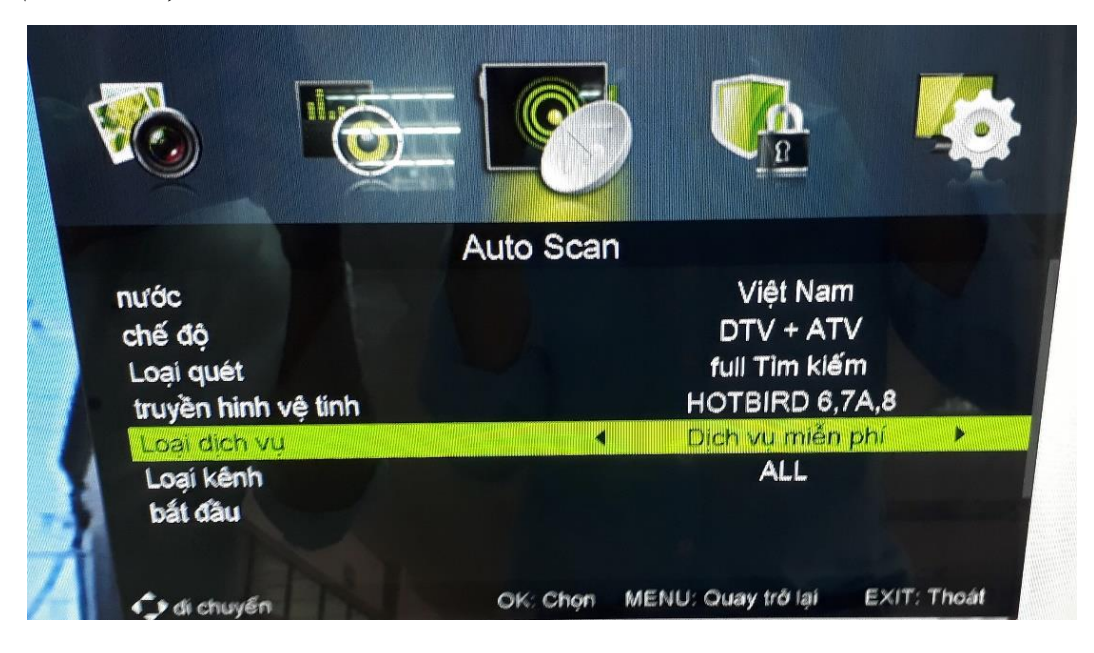

+ Anh, chị bấm mũi tên đi xuống dòng Loại kênh nhấn mũi tên qua phải chọn dòng chỉ TV rồi bấm xuống dòng bắt đầu bấm **OK** hoặc **ENTER** để dò đài *.*

#### **Hình 1:**

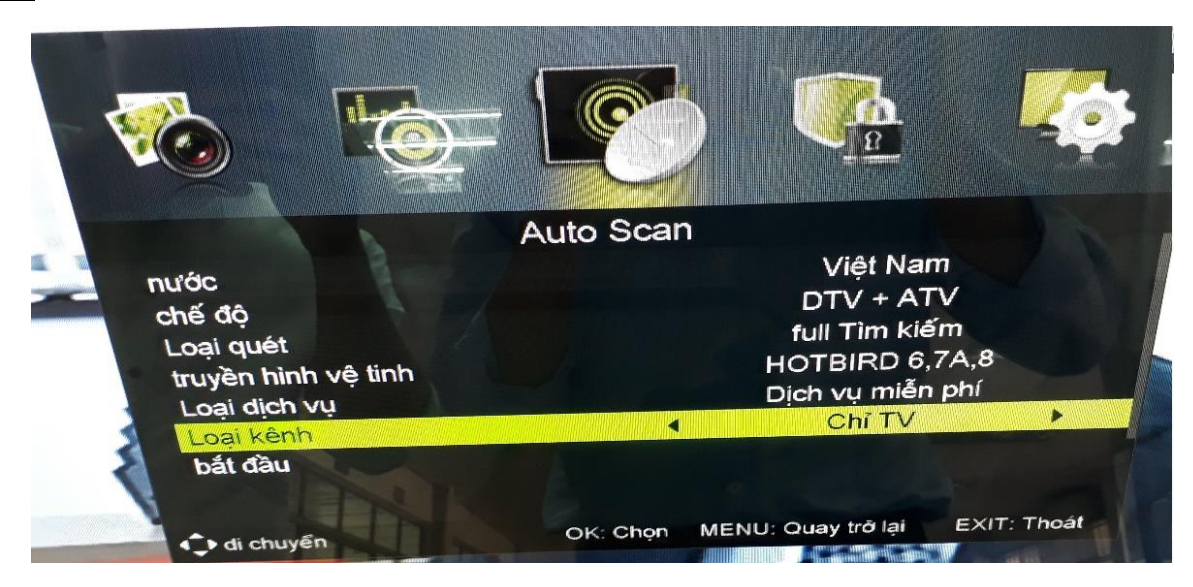

#### **Hình 2:**

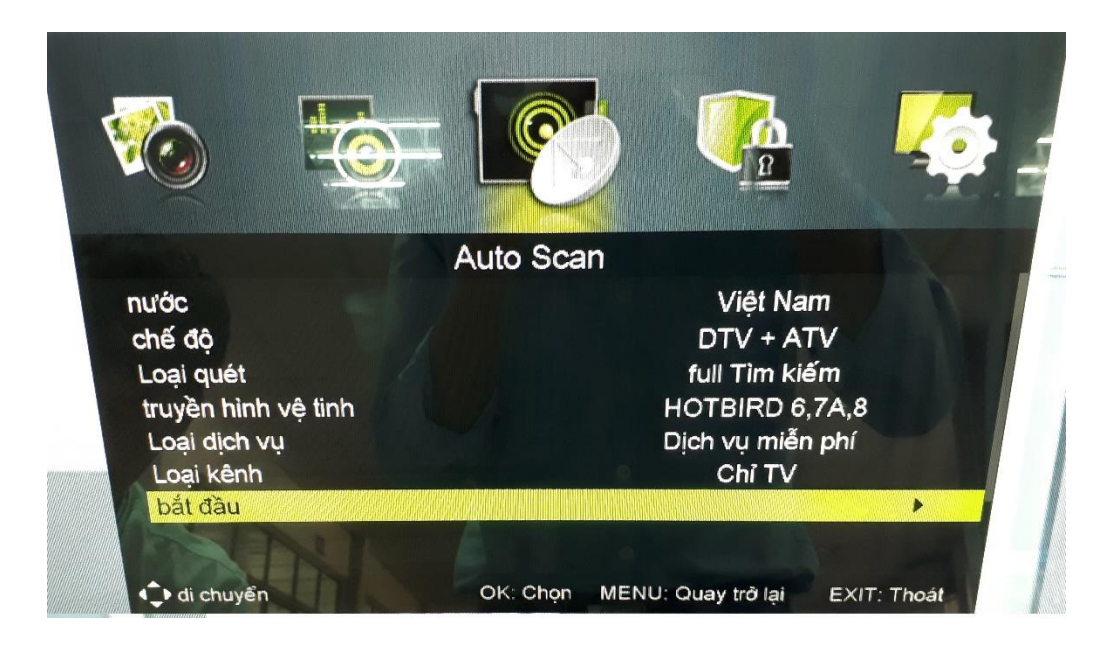

### **II. CÁC BƯỚC DÒ TRUYỀN HÌNH KTS MẶT ĐẤT DVB-T2 ĐƯỢC THỰC HIỆN NHƯ SAU :**

+ Anh, bấm vào **NÚT SOURCE** hay **INPUT** trên Remote rồi chọn dòng **DTV** bấm **OK** hoặc **ENTER** *(Xem hinh)*.

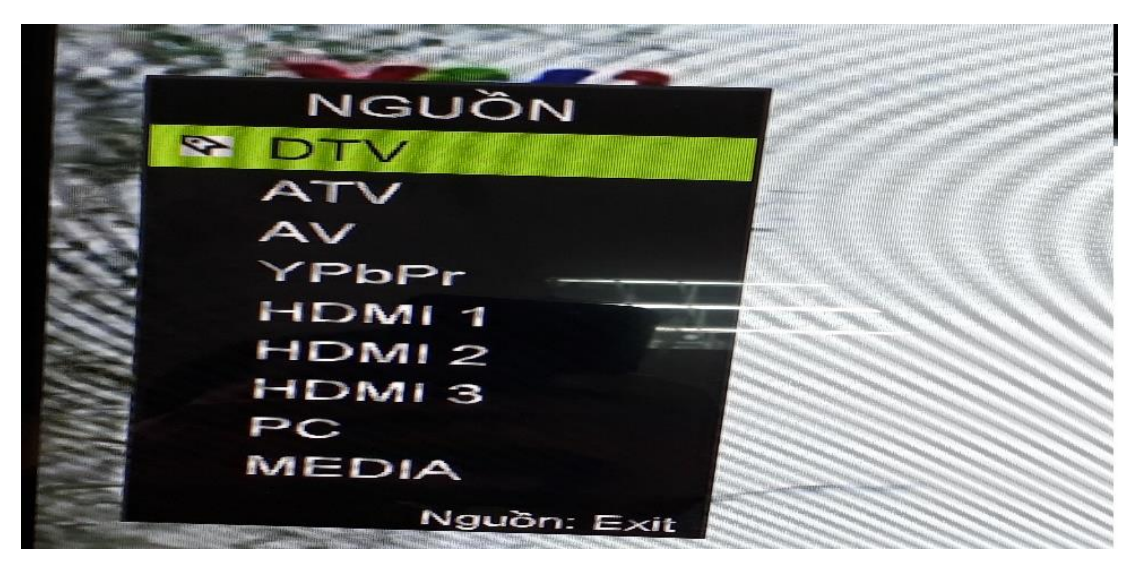

+ Anh, chị bấm nút **MENU** bấm mũi tên qua phải tới biểu tượng cái chảo có chữ **Kênh** rồi nhấn mũi tên đi xuống dòng Tuner loại nhấn mũi tên qua phải chọn dòng Ăng-ten (Xem hình).

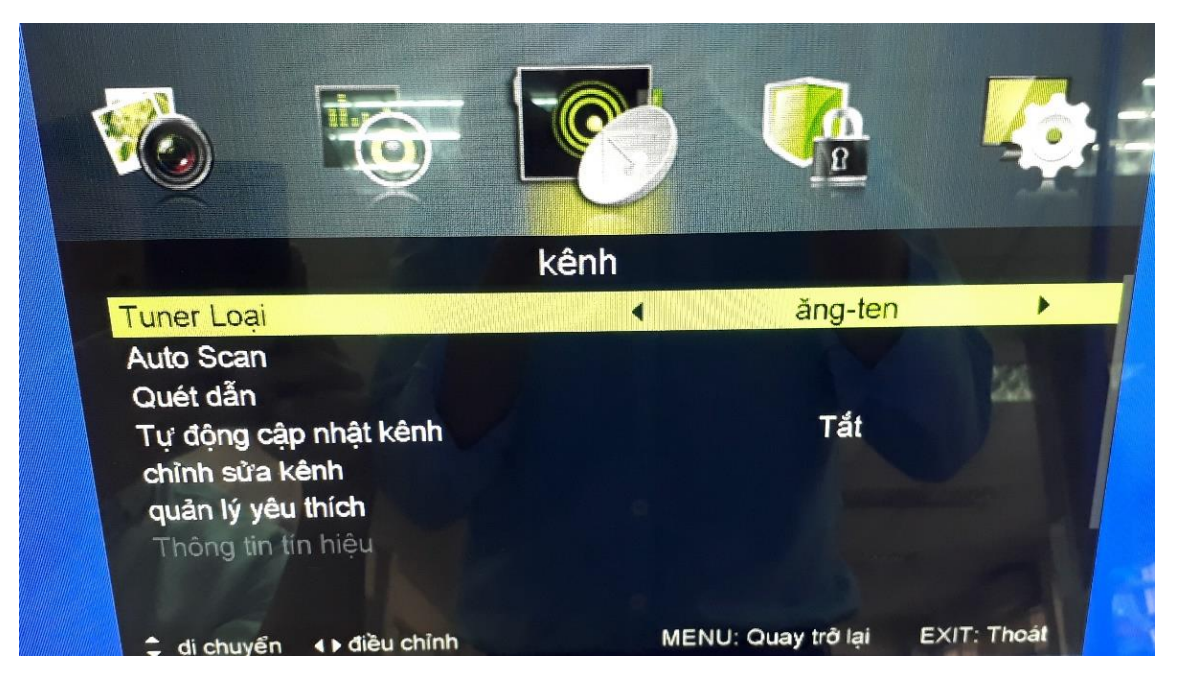

+ Anh, chị bấm mũi tên đi xuống dòng Auto scan nhấn OK hoặc ENTER (Xem hình).

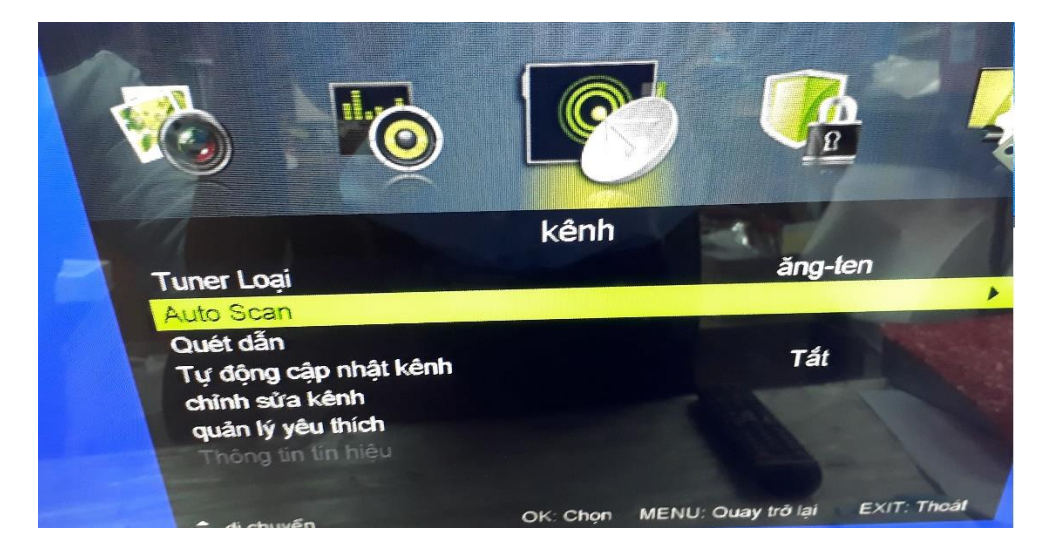

+ Anh, chị bấm mũi tên đi xuống dòng bắt đầu bấm OK hoặc ENTER để dò đài *(Xem hình)*.

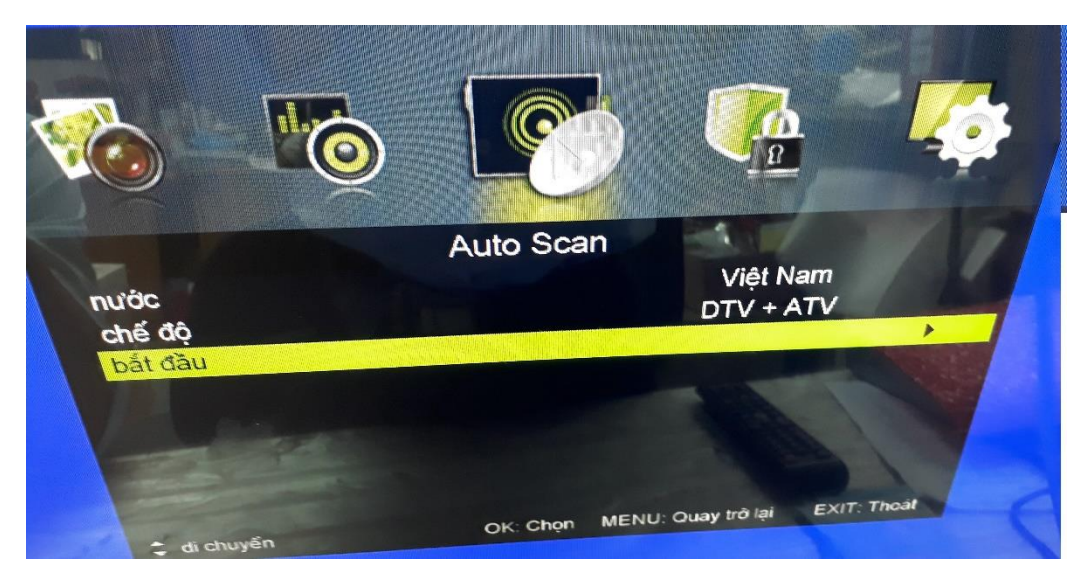

**….Hết…**